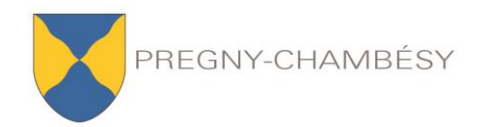

# **WILBIBLIOTHÈQUE**

## **WebOPAC : notre catalogue en ligne !**

Vous pouvez bénéficier des fonctions suivantes :

- **Consulter nos ressources et faire des recherches**
- **Accéder à votre compte lecteur**
- **Prolonger vos livres**
- **Réserver un livre emprunté**
- **Faire une proposition d'achat**
- **Imprimer vos résultats de recherche**

#### Connectez-vous à partir de :

http://biblio.pregny-chambesy.ch/webopac (accès direct à notre catalogue)

En consultant notre catalogue sur Internet, vous pouvez effectuer **différentes recherches : simple, avancée, par nouvelles acquisitions, suggérées**. Pour ce faire, cliquez en haut sur l'onglet désiré.

Dans la **« recherche simple »**, sous l'onglet « Accueil », tapez le terme recherché. Il peut s'agir d'un mot, d'un sujet, d'un auteur ou d'un titre. **La recherche par mot(s)** s'effectue de la même manière que dans un moteur de recherche sur Internet : l'ordinateur va rechercher l'information partout.

**Vous avez la possibilité de taper plusieurs termes**, par exemple en combinant un mot du titre et le nom de famille de l'auteur.

Vous pouvez également effectuer des **recherches plus ciblées** en allant dans la **« recherche avancée »**. Cela vous permet d'affiner les recherches en sélectionnant, par exemple, un type de média (roman, bande dessinée, etc.), une catégorie d'âge, ou encore la langue (français, anglais ou allemand).

**Si vous ne connaissez pas exactement le titre d'un ouvrage, privilégiez la recherche simple par « mot(s) »**. Prenez le temps de découvrir les différentes possibilités qui s'offrent à vous.

Sachez que vous avez aussi la possibilité de consulter nos **nouveautés** dans l'onglet **« recherche par nouvelles acquisitions »**. Ici, vous pouvez sélectionner ou entrer la période de l'année qui vous convient et affiner votre recherche de la même manière que dans la recherche avancée.

**Pratique !** Nous avons défini pour vous une **liste de recherches spécifiques** via l'onglet *Recherches suggérées*. Ainsi, en un clic vous avez la possibilité d'accéder aux résultats correspondants au nom de la rubrique !

### **Pour accéder à votre compte utilisateur :**

Introduisez *votre numéro de lecteur* ou bien *votre adresse e-mail.* 

Votre numéro de lecteur se trouve au dos de votre carte : il s'agit du numéro sous le code-barres (à l'exception du 2 et des zéros qui suivent), par ex. 2000**15** ou 200**654**). Votre *mot de passe* correspond à votre **numéro de lecteur et** aux **4 premières lettres** de votre nom de famille (ou le nombre de lettres adéquat si votre nom de famille se compose de 3 lettres ou moins).

#### Exemples :

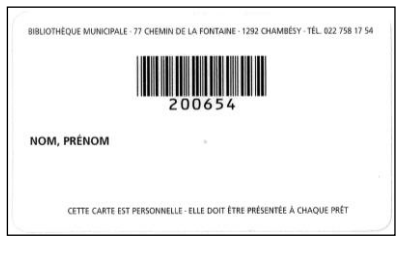

- pour un lecteur avec le nom de famille '**LI**' et la carte 200015, son n° de lecteur est le **15** et son mot de passe est '**15LI**'.
- pour un lecteur avec le nom de famille '**LIRE**' et la carte 200654, son n° de lecteur est le **654** et son mot de passe est '**654LIRE**'.

Vous avez dès lors la possibilité de :

- consulter vos prêts et vos réservations en cours
- voir vos anciens prêts
- changer votre mot de passe
- faire une proposition d'achat
- prolonger un livre : une seule fois pour une durée de 4 semaines, et ce seulement si le livre n'est pas réservé par un autre utilisateur et s'il ne s'agit pas d'une nouveauté
- réserver un livre : uniquement si celui-ci est emprunté au moment de la réservation

Pour toute autre opération, vous êtes invité-e à prendre contact avec les bibliothécaires par courriel, téléphone, ou directement en venant nous rendre visite à la bibliothèque.

**Bibliothèque de Pregny-Chambésy - 77, ch. de la Fontaine - Tél. 022 758 17 54 [biblio@pregny-chambesy.ch](mailto:biblio@pregny-chambesy.ch) - Heures d'ouverture : lundi et jeudi de 14h30 à 18h30**